# 國立臺北科技大學

# 創新前瞻科技研究學院 網路請購系統重點操作手冊

# 中華民國 113 年 02 月 20 日

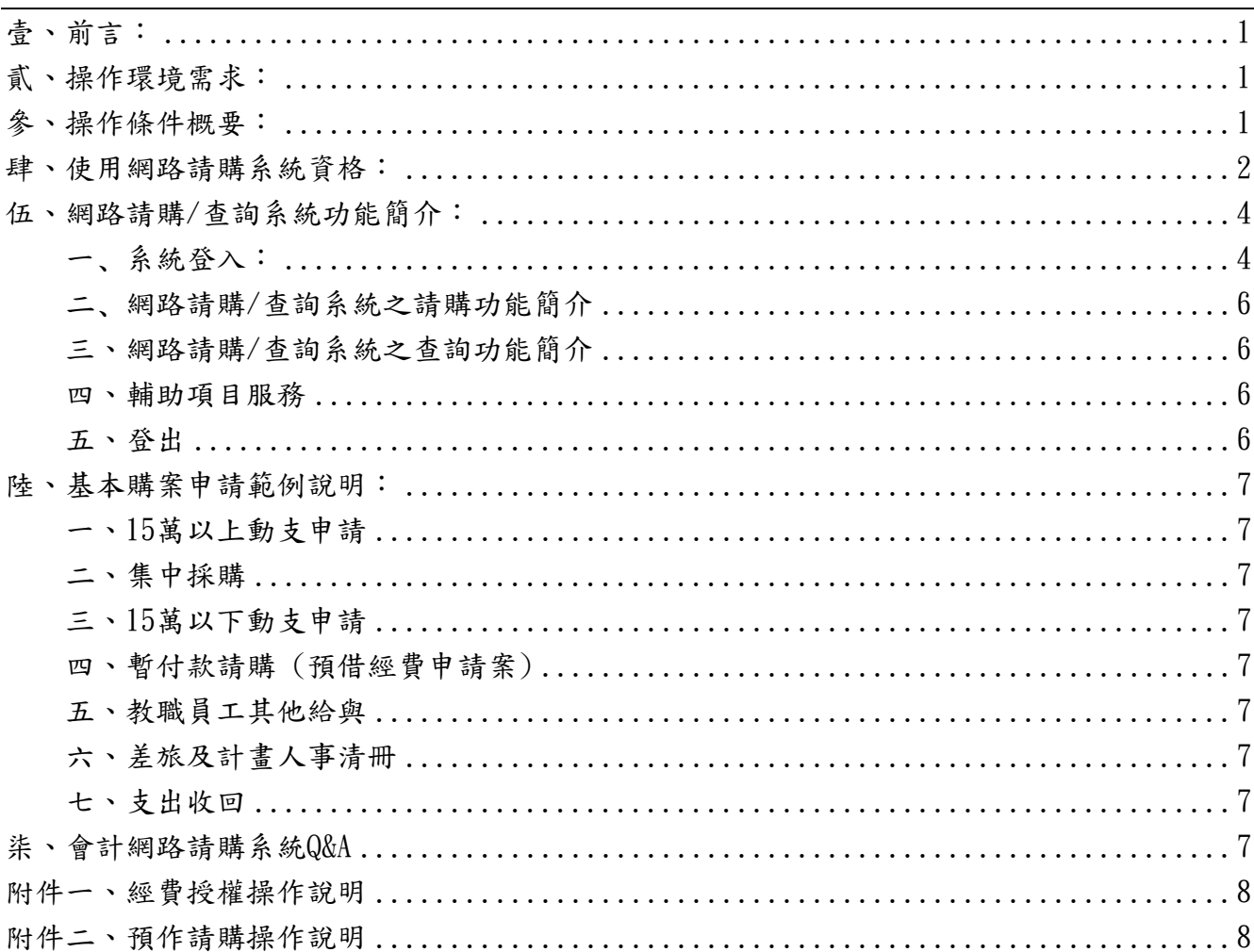

### <span id="page-2-0"></span>壹、前言:

一、專案計畫請購/查詢系統:

便利專案計畫管制作業的相關人員查詢和提供即時的資訊。利用 www 技術將專案計畫預控 的相關資料,經由本系統提供給特定使用者瀏覽,且提供系所承辦人,輸入相關請購資料並可 做立即性的預算控制。網路請購/查詢系統將依據系所自定的經費分類,顯示統計報表以做為系 所內部控帳之用。

二、計畫請購/查詢系統:

便利計畫主持人查詢和提供即時計畫收支的資訊。利用 www 技術將計畫帳務的相關資訊, 透過本系統提供給特定的各計畫主持人查詢瀏覽,而且提供計畫主持人輸入相關請購資料並可 做立即性的預算控制。

# <span id="page-2-1"></span>貳、操作環境需求:

一、安裝 WIN XP/2000/2003 之 PC

二、安裝有可觀看 FRAME 格式 HTML 文件之瀏覽器(建議使用 IE6.0 以上版本)

三、能連接學術網路(使用瀏覽器可以連接上本校之首頁)

<span id="page-2-2"></span>四、該電腦必須擁有本校校區內的 IP(網路位址)

# 參、操作條件概要:

一、先取得主計室的授權(系統使用之初帳號及密號由主計室指定)。

二、開啟瀏覽器後·在"網址"處鍵入主計室 WEB 站首頁的位址。

三、在操作過程中要移動游標時請使用滑鼠或【TAB】鍵。

四、用滑鼠點選「網路請購」,進入網路請購查詢系統。

# <span id="page-3-0"></span>肆、使用網路請購系統資格:

若尚無登入權限者,請於網路請購系統首頁下載【下載→主計室線上請購授權申請書】,填 妥後經由「計畫主持人」或「工作計畫執行者」簽章後交由主計室建立帳號。(如圖 4-1 及 4-2)

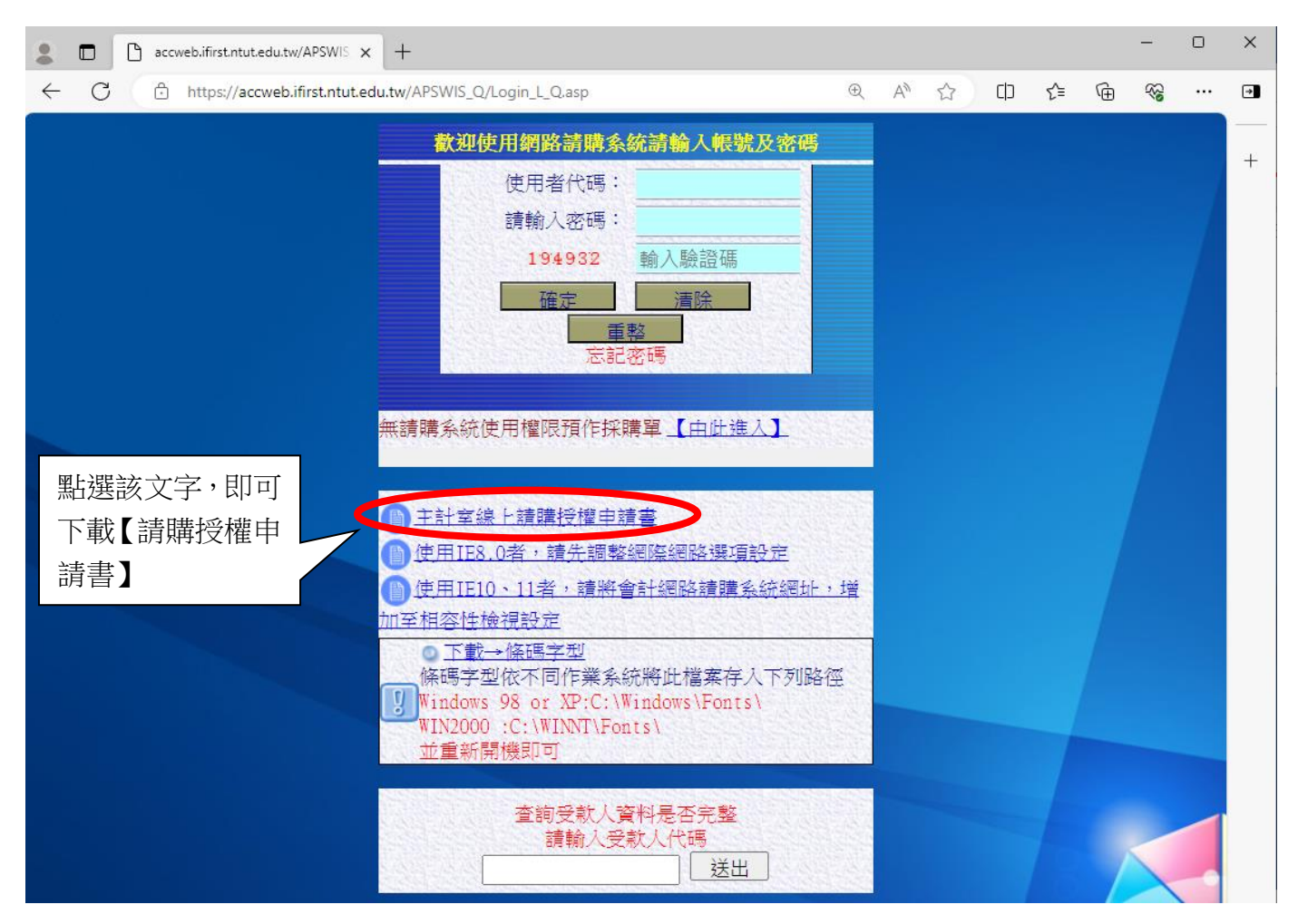

圖 4-1 網路請購登入畫面

# 主計室線上請購授權申請書(研究學院)

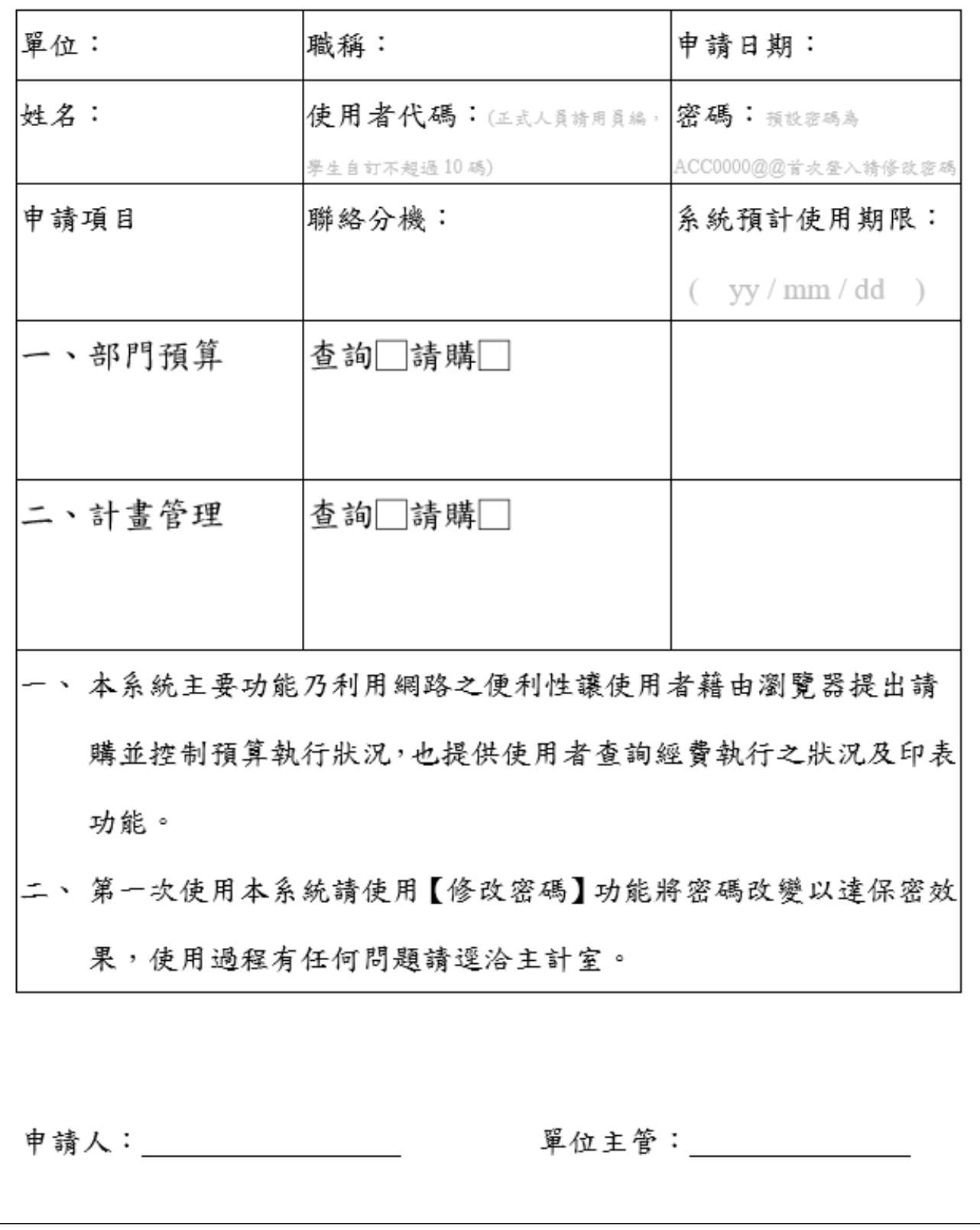

圖 4-2 請購授權申請書

#### <span id="page-5-0"></span>伍、網路請購/查詢系統功能簡介:

#### <span id="page-5-1"></span>一﹑系統登入:

- 1. 要使用本系統必須先取得主計室的授權,系統使用之初帳號及密號由主計室指定,各使用者 第一次上線時,請使用〔修改密碼〕的功能將密碼改變以達保密安全;尚未取得授權之使用 者,則請逕洽主計室承辦人。
- 2. 開啟瀏覽器 (以下操作範例是使用 IE7.0),於"網址"處鍵入主計室 WEB 站首頁的位址,再按 ENTER 即可看到主計室網站的首頁:如(圖 5-1)所示。

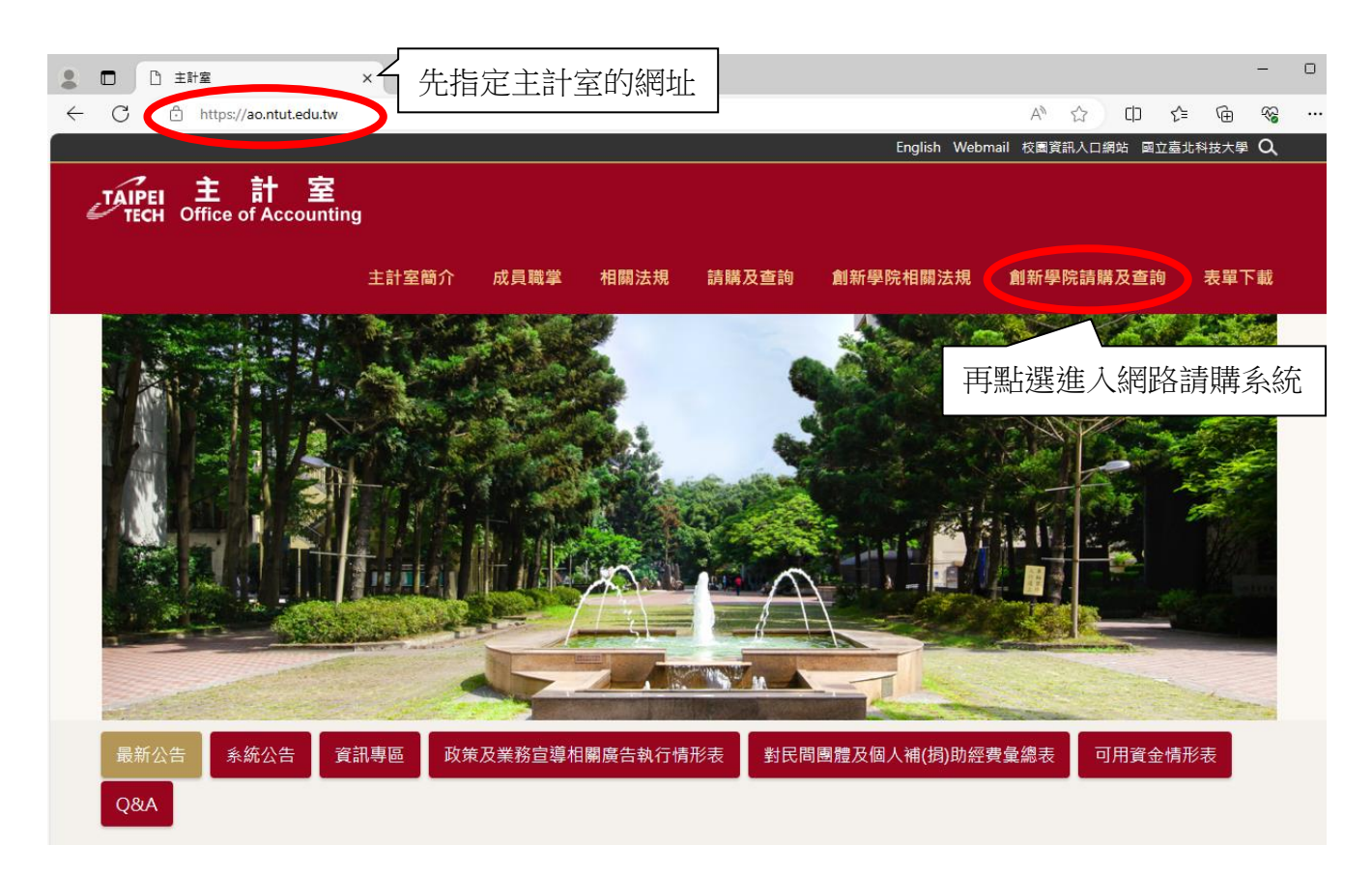

圖 5-1 主計室網站的首頁

3.用滑鼠點選網路請購,可進入網路請購查詢系統的帳號認證書面,如(圖 5-2)所示。 帳號認證操作時,於【使用者代碼欄】鍵入使用者代碼【密碼欄】鍵入使用者密碼,再以滑鼠 點確定按鈕,若密碼正確即可登入系統。

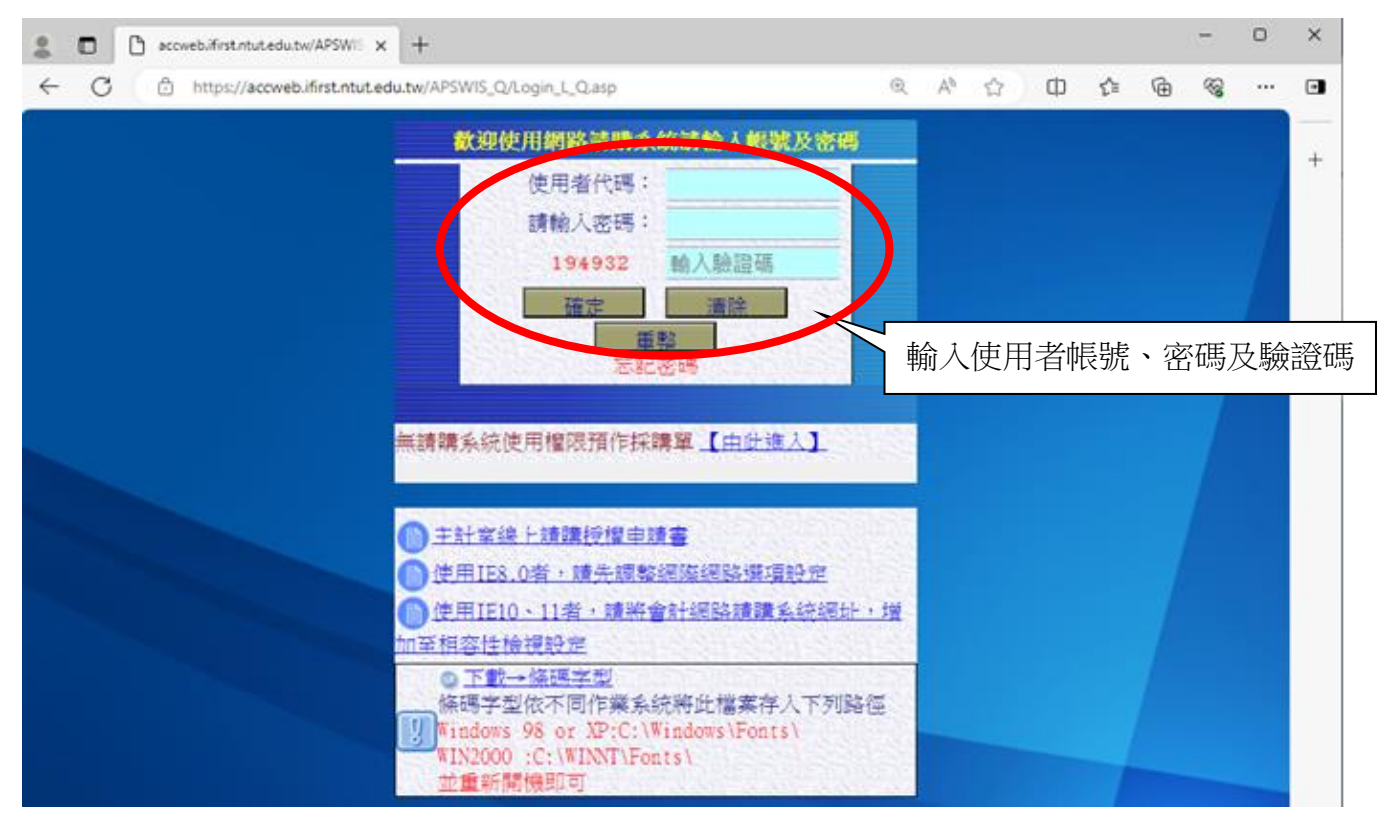

圖 5-2 網路請購/查詢系統登入畫面

4.登入請購/查詢系統主畫面後,系統會根據個人的使用權限而顯示不同的選項。如部門的助理 會看見該·部門請購查詢按鈕;計畫的助理則會看見·計畫請購查詢按鈕。如 (圖 5-3)所示。

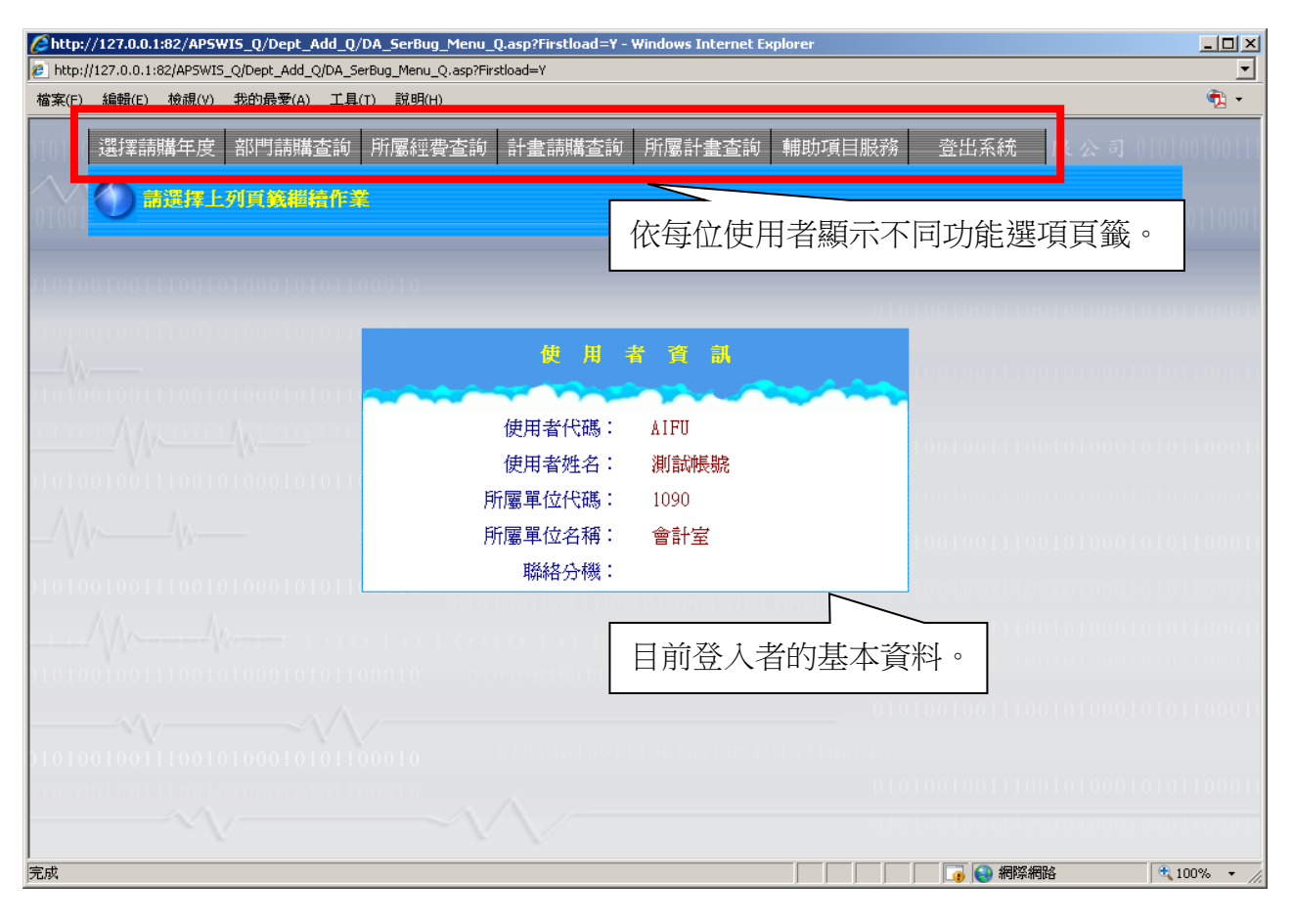

圖 5-3 網路請購/查詢系統登入後主畫面

#### <span id="page-7-0"></span>二﹑網路請購/查詢系統之請購功能簡介

同校本部操作手冊

<span id="page-7-1"></span>三、網路請購/查詢系統之查詢功能簡介

同校本部操作手冊

#### <span id="page-7-2"></span>四、輔助項目服務

同校本部操作手冊

#### <span id="page-7-3"></span>五、登出

同校本部操作手冊

### <span id="page-8-0"></span>陸、基本購案申請範例說明:

#### <span id="page-8-1"></span>一、15 萬以上動支申請 (限請購金額十五萬元以上)

同校本部操作手冊

<span id="page-8-2"></span>二、集中採購(凡需經集中採購,不限金額皆選該請購類別):會經管組等各相關單位, 送送總務處經辦單位,經主計室審核,校長同意後由總務處依採購法規定辦理。 同校本部操作手冊

#### <span id="page-8-3"></span>三、15萬以下動支申請(限請購金額十五萬元以下直接核銷)

<span id="page-8-4"></span>同校本部操作手冊

#### 四、暫付款請購 (預借經費申請案)

同校本部操作手冊

<span id="page-8-5"></span>五、教職員工其他給與(結婚、生育、子女教育補助、喪葬、退休給付、國民旅遊、學 分補助等)

同校本部操作手冊

# <span id="page-8-6"></span>六、差旅及計畫人事清冊

同校本部操作手冊

<span id="page-8-7"></span>七、支出收回:收回原已實際支出結案之經費。

#### <span id="page-8-8"></span>同校本部操作手冊

# 柒、會計網路請購系統 Q&A

<span id="page-9-0"></span>同校本部操作手冊

# 附件一、經費授權操作說明

<span id="page-9-1"></span>同校本部操作手冊

# 附件二、預作請購操作說明

同校本部操作手冊